Research Services

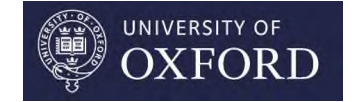

# Find Funding on ResearchProfessional.com

**Demonstration** 

Claudia Kozeny-Pelling Senior Funding Information & Communications Officer Research Services research.services@admin.ox.ac.uk

27 Mar 2015, Wellcome Centre for Human Genetics

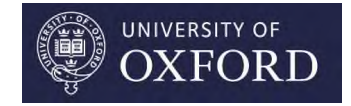

# Plan for our training session

- 1.) Mastering all basic functionalities (ca. 40 min.)
	- understand the system
	- learn how best to search/ browse/ share funding opportunities ('fops')
- 2.) Exploring Workgroups / 'Our Hierarchy' (ca. 5 min)
- 3.) Help Guides and Additional Resources (ca. 5 min)

4.) Questions

5.) Please fill in your **feedback forms** and leave them on the desk. Thanks!

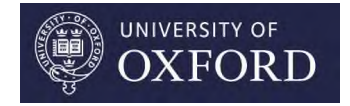

## 1. Mastering all basic functionalities

- Navigating the system
- 'Simple Search' vs. 'Advanced Search' (including new Thesaurus/ discipline index hierarchy) -> choose **Advanced**!
- Saving searches and creating folders \*
- Sharing funding opportunities with colleagues \*
- Creating and viewing calendars \*
- Setting up email alerts \*

\* Note: these topics are covered in detail in our Quick Start User Guide – please read it in conjunction with this PowerPoint handout.

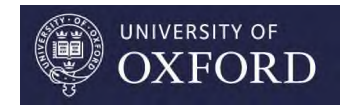

## How to search RP.com -Simple Search

Simple Search – just type in keywords to get started, e.g.

- Discipline (e.g. 'Oncology')
- Funder (e.g. 'MRC')
- Award Type (e.g. 'travel for research purposes')
- Avoid free text search it gives you less well-matched results

### Possible Pitfalls

- 'All text' (don't use instead of Discipline category as it is too broad)
- Don't try complex searches in the Simple Search

#### Happy with your search results? Save your search!

Remember: Searches are automatically updated every time you log-in to RP.com; folders ('bookmarks') are not.

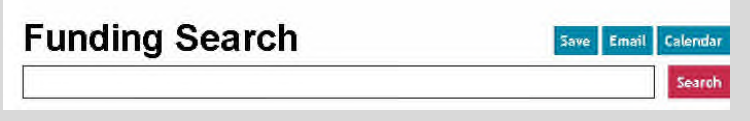

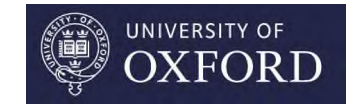

## How to search RP.com - Advanced Search (recommended)

Advanced Search – more complex searching, including by

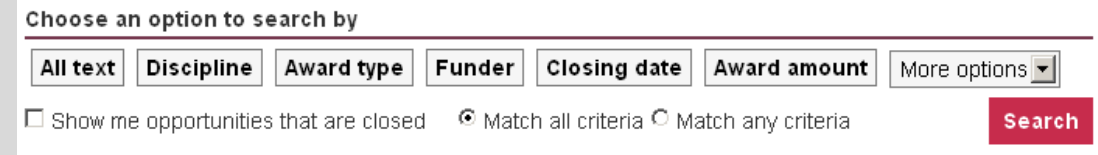

- Closing date / Days until closing date
- Date posted on RP.com / days since posted
- Funders
- New: Search by Award amount and by Nationality of Researcher

#### Possible Pitfalls

- 'Match all criteria' vs 'Match any criteria'
- Discipline 'is any of' vs 'is all of'
- 'All text' (don't use instead of the 'Discipline' search)
- Editing existing searches use the edit button .  $\Box$

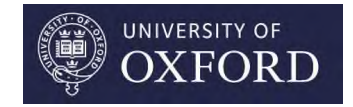

## Thesaurus /Discipline Index

Used by RP.com to categorise funding opportunities: categorised into 4-6 main levels of increasingly specific terms. Example:

Any Discipline (highest level) – non-subject-specific funding opportunities]

- o 'Biomedical' (high level) very general funding opportunities [Hub]
	- o Biological Sciences (in-between term) still fairly general funding opportunities
		- o 'Genetics and Systems Biology' (sub-level) fairly specific funding opportunities
			- o 'Genetic Epidemiology' (sub-level) specialised, usually fewer opportunities

There can be in-between terms at any level.

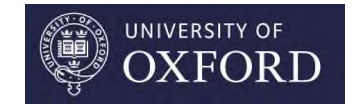

# 'Match all criteria'

This is the equivalent of RP.com's old 'AND' operator.

'Match all criteria' in the Advanced Search is selected by default.

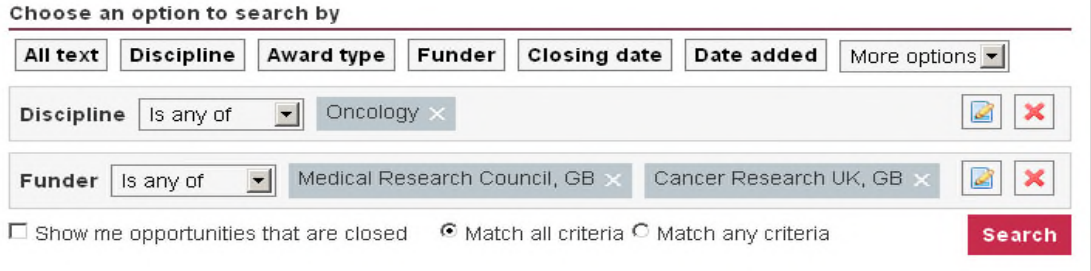

Example criteria 'Oncology' and 'MRC and 'CRUK': you will receive results that have been filtered by the criteria you have chosen (e.g. only funding opportunities at the level of 'Oncology' offered by the MRC and CRUK.

**Important**: To edit any of your search criteria, click the relevant edit button next to it.Q

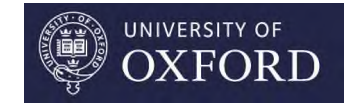

# 'Match any criteria'

This is the equivalent of RP.com's old 'OR' operator.

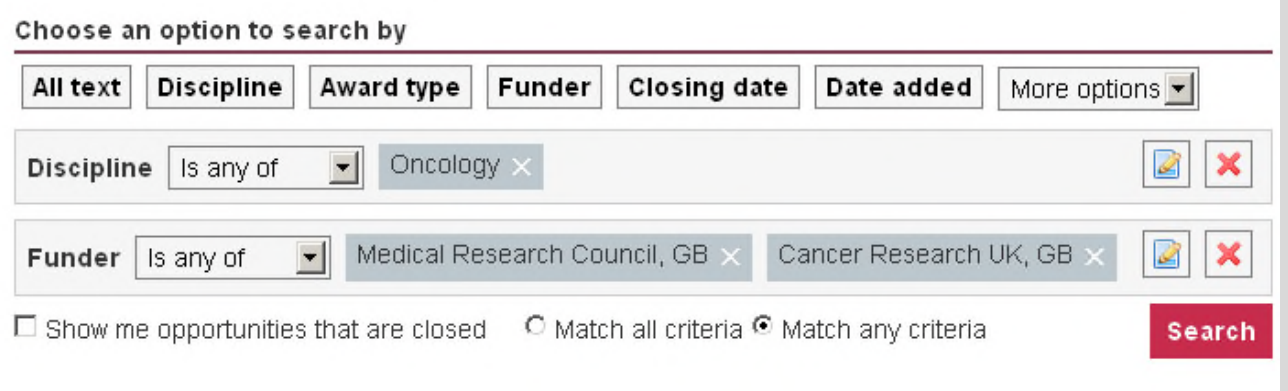

Example criteria 'Oncology' and 'MRC' and 'CRUK':

You will receive results for anything indexed at the level of 'Oncology', plus any funding opportunities (not necessarily Oncology-related!) from MRC and CRUK.

-> Avoid. Stick to default option.

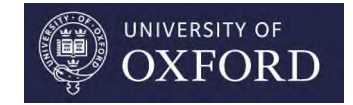

# 'Is not any of'

#### This is the equivalent of RP.com's old 'And not' operator.

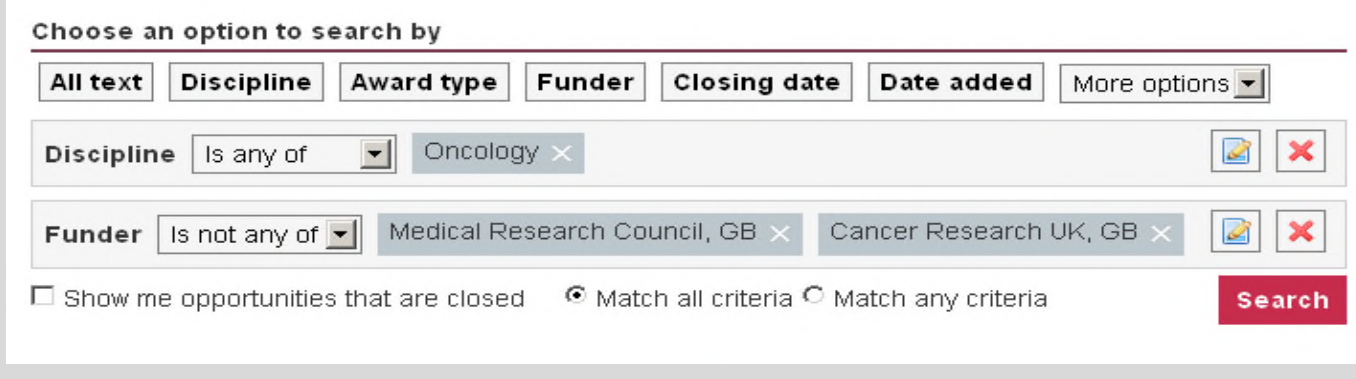

Example criteria 'Oncology' and not 'MRC' or 'CRUK'.

You will receive results for anything indexed at the level of 'Oncology', but nothing from the funders MRC or CRUK.

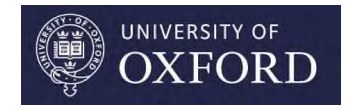

## Changing the Discipline Index Level 'General', 'Exact', 'Broader', 'Narrower'

The default in any search is to look for funding opportunities exactly at the level of the chosen discipline index keyword. To broaden or narrow the level of an existing search criterion press the edit button. **Discipline** 

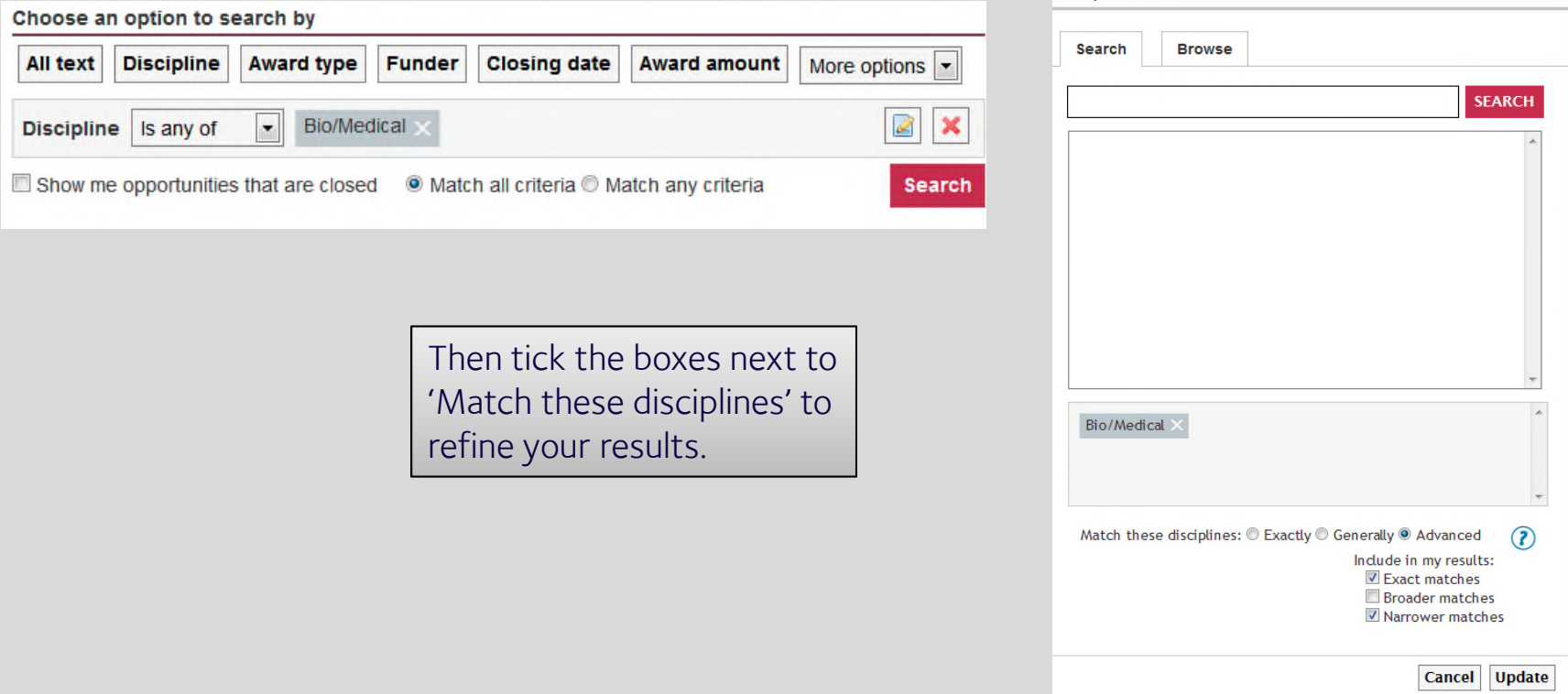

Research Services

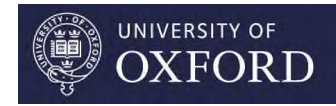

Editing a search criterion and changing index level to 'General', 'Exact', 'Broader', 'Narrower' (continued) "Match these disciplines" explained:

- 'Exactly': you will get funding opportunities indexed at exactly the level of e.g. 'Bio/Medical'
- 'Generally': you will get funding opportunities indexed above, exactly at the level of, and below e.g. 'Bio/Medical'  $\rightarrow$  this would be too broad in this example!
- 'Advanced': you can choose which level you would like to receive, so any combination of
	- 'exact matches' (again, exactly at the level of e.g. 'Bio/Medical')
	- 'broader matches' (at a level higher than e.g. 'Bio/Medical' (funding opportunities for 'ANY' discipline, not subject-specific)
	- 'narrower matches' (at levels lower than e.g. 'Bio/Medical')

parent terms.

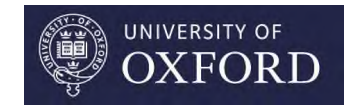

## Discipline keywords indexed under more than one parent terms

Be careful when choosing 'broader' matches under the Advanced option or when choosing 'Generally' if discipline keywords have been indexed under more than one parent term.

Example: the discipline keyword "Structural Biology" has been indexed under two different

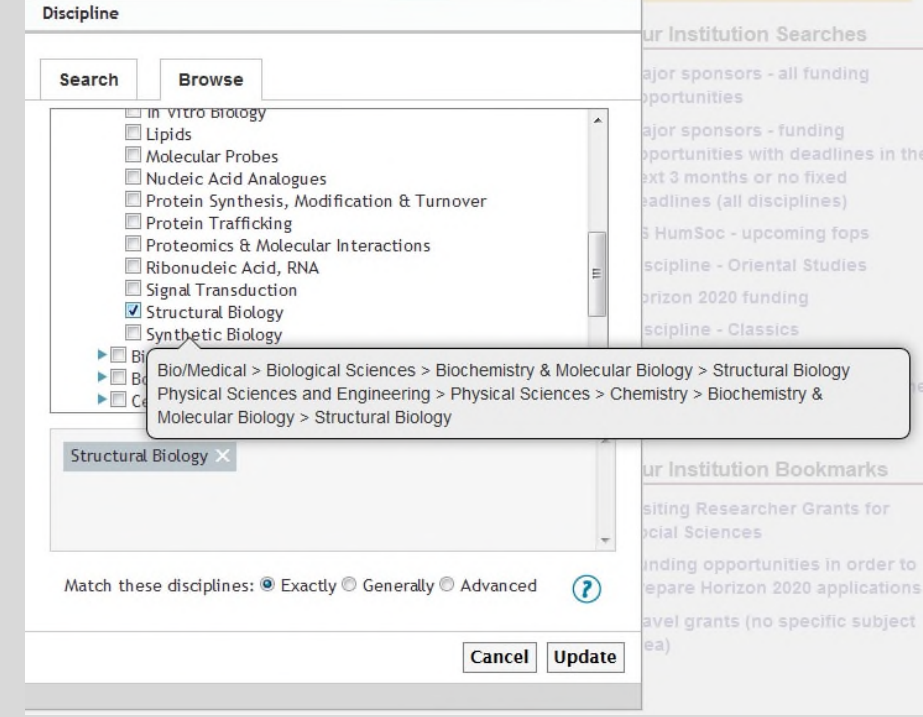

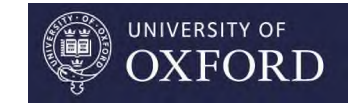

## Indexing Example (continued)

If you choose the 'Structural Biology' and click on 'Broader' or 'General', you will receive funding opportunities from all levels, including very general ones, as below.

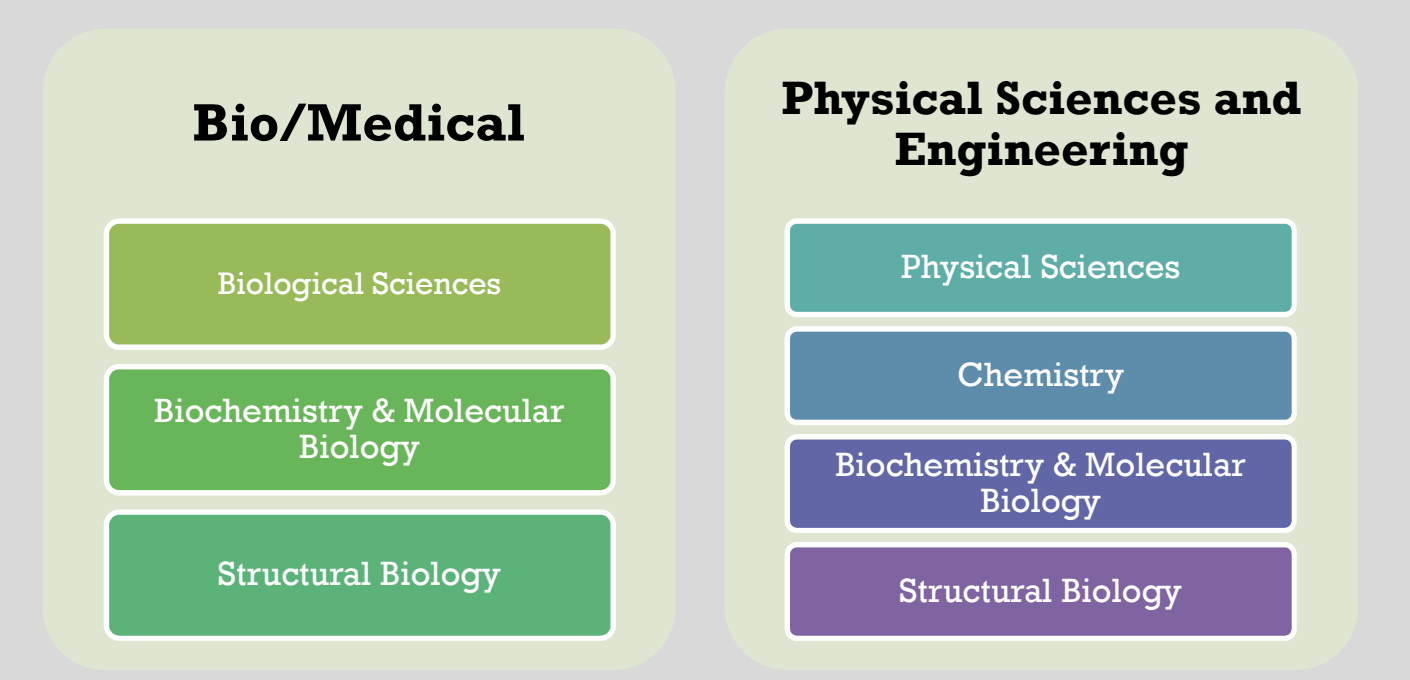

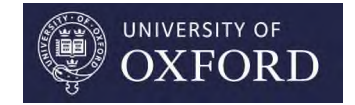

# Award types

Choose from many different award types, including:

- Early-career, Mid-career or senior-career fellowships
- Equipment and materials
- Directed or undirected grants
- Hosting visits
- Travel to conferences/ Travel for research purposes
- **Prizes**
- Academic Industry links
- Thesis/Dissertation funding

... and many more

Research Services

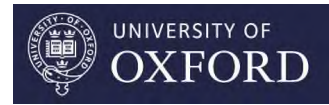

### Examples of relevant discipline keywords on RP.com

#### Bio/Medical (Hub)

- Medicine and Health
- Public Health, Health Services & Primary Care
	- Epidemiology
- Psychology, Psychiatry and Neuroscience
	- Neuroscience
- Clinical Medicine
	- Biomedical Engineering
		- Biochemical Engineering
	- Diagnostic Sciences
		- Medical Genetics
	- Immunology
	- Immunity & Immunogenetics
	- Humoural Immunity & Immunochemistry
	- Infectious Diseases
		- Infection Agents & Pathogens
	- Cancer Studies and Oncology
		- Cancer Cell Biology
		- Cancer Genetics
		- Cancer Immunology

Research Services

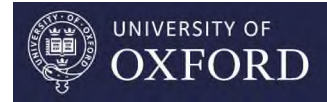

### Examples of relevant discipline keywords on RP.com

#### Bio/Medical (Hub)

#### Biological Sciences

- Biochemistry and Molecular Biology
	- Biochemical Markers
	- Structural Biology
- Genetics & Systems Biology
	- Molecular Genetics
	- Quantitative Genetics
	- Genetic Epidemiology

Find more terms by browsing and searching the Thesaurus/Discipline Keyword Index.

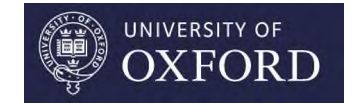

## Examples of relevant funders on RP.com

- Academy of Medical Sciences
- Alzheimer Research UK
- Bayer, DE
- Breast Cancer Campaign
- American Academy of Neurology, US
- American Association for Cancer Research, US
- American Chemical Society, US
- American Society for Microbiology, US
- Association for Clinical Biochemistry and Laboratory Medicine, GB
- BBSRC, UK
- BHF, UK
- Bill and Melinda Gates Foundation, US
- Biochemical Society, GB
- Biochemical Society, UK
- British Infection Association, UK
- British Society for Antimicrobial Chemotherapy, UK
- CRUK
- EPSRC, UK
- European Science Foundation

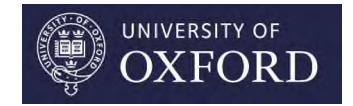

## Examples of relevant funders on RP.com

- European Molecular Biology Organisation, DE
- European Society for Medical Oncology, CH
- Federation of European Biochemical Societies
- Forsknings og innovationsstyrelsen Danish agency for Science, Technology and Innovation, DK
- Horizon 2020 (although better to go directly to the EC's Participant Portal and Oxford Gateway to Europe)
- International Society for Neurochemistry, CH
- Michael J. Fox Foundation
- MRC
- NIH and NIH sub-institutes, e.g.
	- NIH: Eunice Kennedy Shriver National Institute of Child Health and Human Development,
	- NIH: National Cancer Institute, NIH: National Human Genome Research Institute,
	- NIH: National Institute of Allergy and Infectious Diseases,
	- NIH: National Institute of Biomedical Imaging and Bioengineering,
	- NIH: National Institute of Diabetes and Digestive and Kidney Diseases, and many more
- Society for Neuroscience, US
- US Department of Defense (DoD), US
- Wellbeing of Women, UK
- Wellcome Trust

#### and many more (also many small funders/charities)

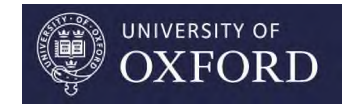

## A bit about Horizon 2020 funding...

- Don't just rely on RP.com.
- Search the Horizon 2020 Participant Portal directly using their new keyword search: https://ec.europa.eu/research/participants/portal/desktop/en/opportunitie s/h2020/search/search\_topics.html
- Please see our Horizon 2020 info pages and Oxford factsheets on our Oxford Gateway to Europe: www.europegateway.ox.ac.uk
- Please let our Research Services European Team know if you intend to apply for any European funding. www.europegateway.ox.ac.uk/research-services-european-team-contactdetails

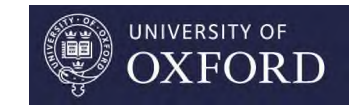

## Saving and sharing funding opportunities/ folders, setting up e-mail alerts, Calendar options

Demonstration – please see your Quick User Guide for further information and screenshots

- Saving searches (dynamic, i.e. automatically updated by RP.com every time you log-in)
- Saving selected funding opportunities into folders (static, i.e. need to be updated manually by the folder's owner)
- Sharing saved searches or folders with colleagues (e.g. via URL!)
- Setting up e-mail alerts
- Subscribing/downloading a Funding Opportunities Calendar

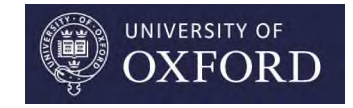

## 2. Workgroups

### ('Our Institution' -> 'Our Hierarchy' section)

- Space to group together tailored lists of funding opportunities aimed at different audiences. Hierarchy / tree structure
- Currently 40+ workgroups live
- How to join a workgroup,
- Workgroup editors/administrators remits

Users can:

- join multiple groups and set-up shortcuts to workgroup searches or folders
- bookmark shared resources
- sign-up for workgroup email alerts
- just browse content

Note: your own, personal searches will probably be more relevant than ready-made workgroup searches. However, workgroup searches can be a good start.

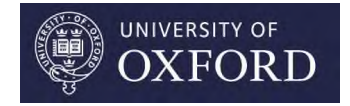

# Help

Download our own ResearchProfessional.com Guides at

www.admin.ox.ac.uk/researchsupport/findfunding/rp

- Quick Start Guide
- How best to search for funding on RP.com, including
	- Common Funding Searches
	- Early Career Funding Searches
	- Travel Funding Searches
	- Visiting Researchers/Hosting Visits Funding Searches
	- EU funding
	- and more
- RP.com Calendar Guide

Problems? Please email research.services@admin.ox.ac.uk

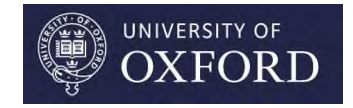

## Additional Resources

- Find general funding information: www.admin.ox.ac.uk/researchsupport/findfunding
- **Explore our Internal Funding Opportunities:** www.admin.ox.ac.uk/researchsupport/findfunding/internal
- Subscribe directly to Sponsors' own e-mail updates and RSS feeds. See also www.admin.ox.ac.uk/researchsupport/findfunding/external
- For updates on ResearchProfessional.com and other research administration-related news: view or subscribe to our Research Services News Bulletin at www.admin.ox.ac.uk/researchsupport/news
- Contact details of Research Facilitators: www.admin.ox.ac.uk/researchsupport/contacts/resfac
- Support for Researchers pages, including info about Research Staff mailing list: www.ox.ac.uk/research/support\_for\_researchers

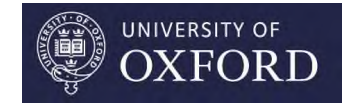

# Finally

### Found a funding opportunity you'd like to apply for?

Please let your departmental administrator and relevant research facilitator (www.admin.ox.ac.uk/researchsupport/contacts/resfac) know before you apply! Many thanks.  $\odot$